# **Ergänzung zum Handbuch**

## **Update Breite der Reservierungstabelle - Update 6**

#### **Aufgabe/Anlass**

Beim Zusammentreffen mehrerer Punkte (sehr großes Kollegium, sehr lange Vor- oder Nachnamen der Lehrkräfte [Doppelnamen], viele Sprechtermine an einem Tag) wird die normale Tabelle sehr in die Länge gezogen. Dies kann nun durch eine breitere Reservierungstabelle verhindert werden.

Die einzeilige Darstellung der Lehrkräfte in der Reservierungstabelle kann bei langen Namen bei der Standardbreite der Reservierungstabelle nicht erreicht werden. Daher habe ich für diesen Fall und im Falle sehr vieler Termine an einem Tag eine Auswahlmöglichkeit für die Breite der Reservierungstabelle in die Anwendung integriert. Nun ist es möglich, die Tabelle von insgesamt 500 Pixel (Standardbreite) auf 600, 700 oder 800 Pixel zu verbreitern.

Falls Sie die Elternreservierung innerhalb Ihres Internetauftrittes ausführen, achten Sie darauf, dass auf Ihrer Homepage der entsprechend breite Platz auch vorhanden ist!

Standardmäßig ist die bisherige Breite von 500 Pixel eingestellt.

### **Umsetzung**

Von der Verwaltungsseite ausgehend auf den Link **Tabelle config** klicken:

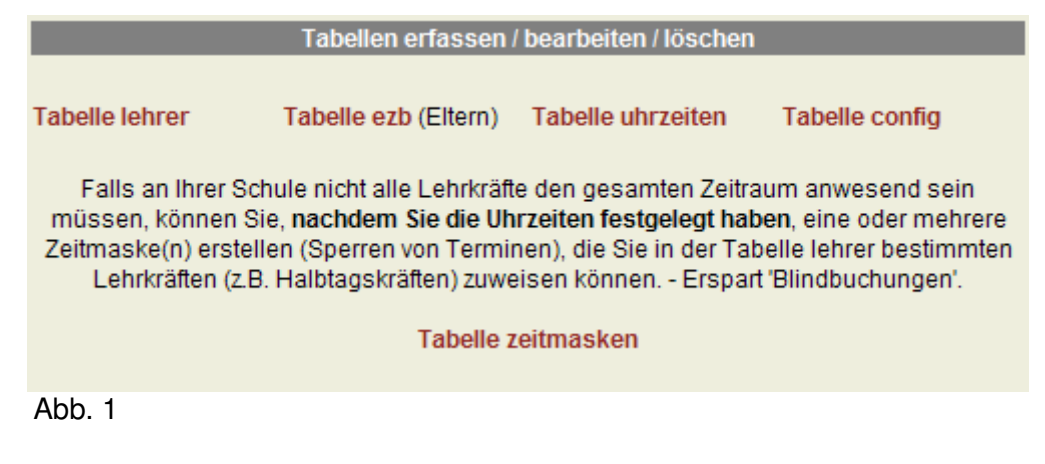

Auf der Konfigurationsseite (Tabelle config) wurde der Punkt **'Festlegung der Breite der Reservierungstabelle:'** neu aufgenommen.

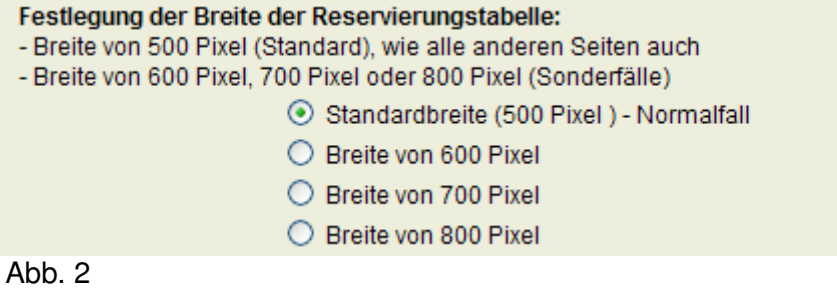

Die Optionsschaltfläche **'Standardbreite (500 Pixel) - Normalfall'** ist voreingestellt und entspricht der bisherigen Breite.

Bei den Einstellungen '**Lehrkraft einzeilig anzeigen**' bzw. '**Lehrkraft einzeilig anzeigen und Raum in zweiter Zeile**' wird bei langen Namen der Lehrkräfte die Zeile dennoch umgebrochen. Um dies zu verhindern, kann man nun die Breite auf 600 bis 800 Pixel einstellen. Die großen Breiten sind jedoch nur bei sehr vielen Terminen erforderlich. (Abb.3)

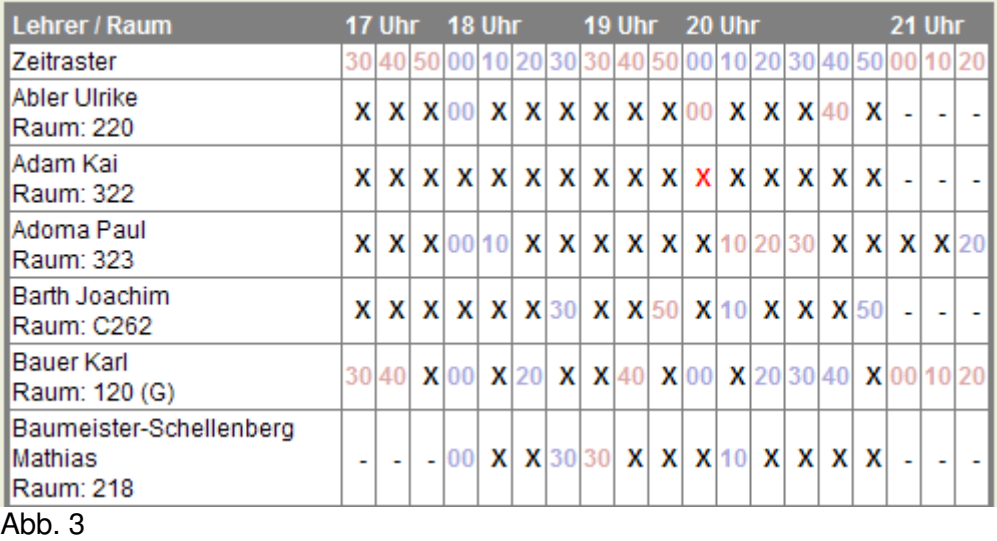

Haben Sie z.B. **'600 Pixel'** ausgewählt (**markiert**) und **gespeichert**, dann wird die Tabelle wie in Abb. 4 dargestellt.

# **20 IFSWangen Intranet für Schulen**

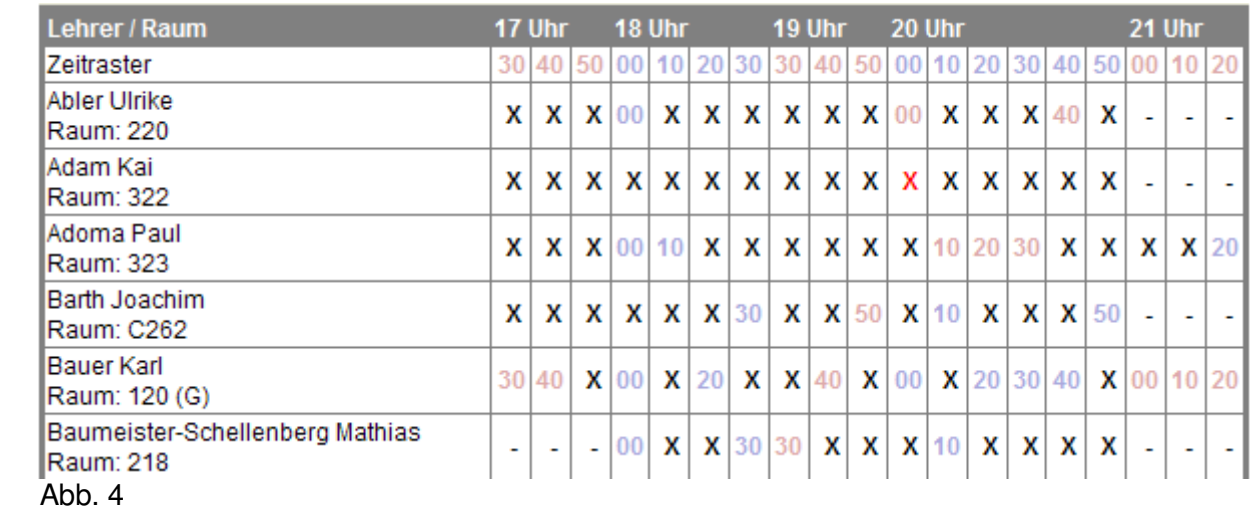

Der Umbruch langer Namen kann so verhindert werden.